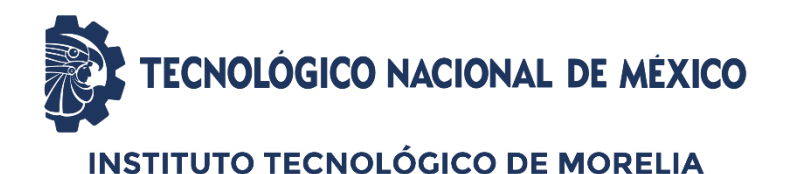

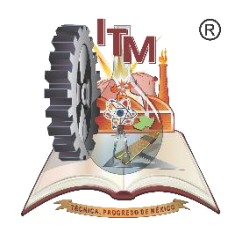

TRAMITE ADMINISTRATIVO CORRESPONDIENTE AL DEPARTAMENTO DE SERVICIOS ESCOLARES.

LA SOLICITUD DE ACTO RECEPCIONAL, EMISIÓN Y REGISTRO DE TITULO PROFESIONAL SE REALIZA EN DOS PASOS:

PASO 1. POR CORREO ELECTRONICO, SIGUIENDO<br>INDICACIONES ABAJO SEÑALADAS. I AS

PASO 2. PRESENCIAL, CON LA ENTREGA FISICA DE LOS<br>DOCUMENTOS QUE SE PIDEN A TRAVÉS DEL CORREO ELECTRONICO UNA VEZ CONCLUIDO CORRECTAMENTE EL PASO 1.

#### **Datos de contacto: Teléfono (443) 3121570**

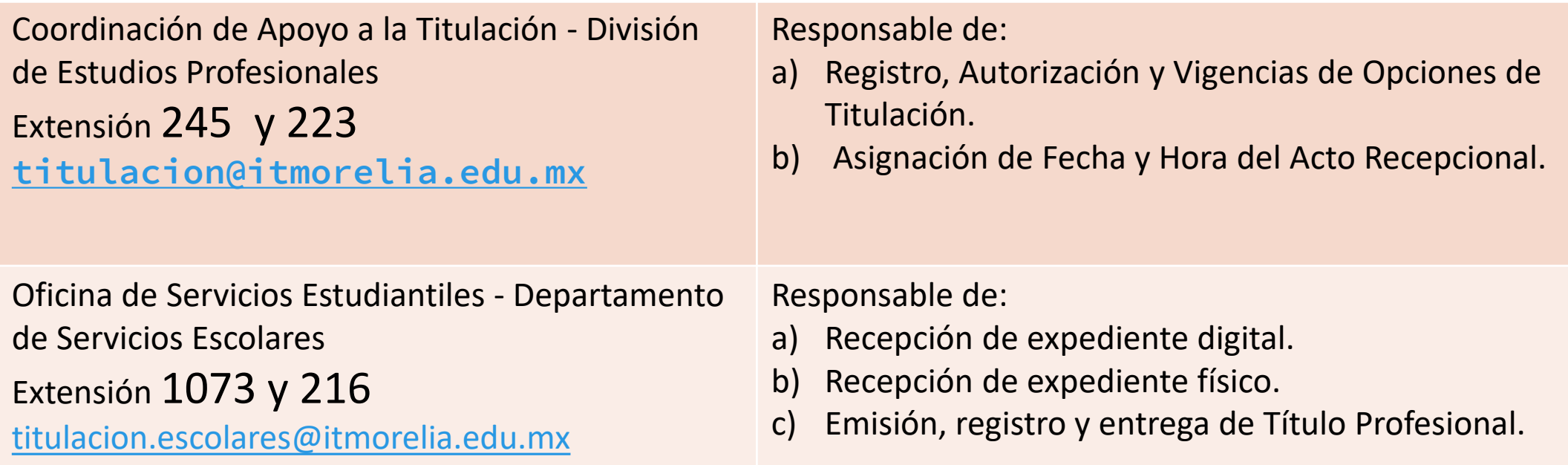

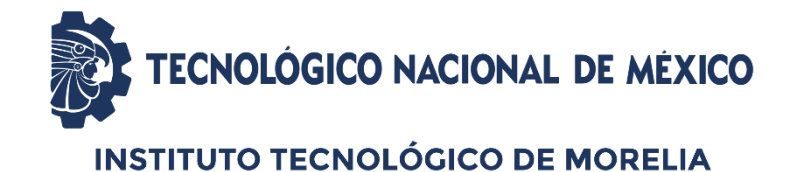

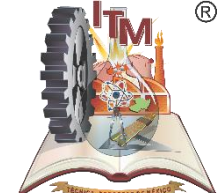

## SOLICITUD DE ACTO RECEPCIONAL Y TITULO PASO 1 DIGITALIZACION Y ENVIO DE DOCUMENTOS

#### ATENCIÓN POR

**correo electrónico [titulacion.escolares@itmorelia.edu.mx](mailto:titulacion.escolares@itmorelia.edu.mx)**

**Dudas por Teléfono: En el mismo correo y/o al Teléfono(443) 312- 15-70 extensión 1073 y 216** 

# PARA INICIAR LA SOLICITUD DE ACTO RECEPCIONAL Y TÍTULO (PASO 1)

## **EN TRÁMITE DE LICENCIATURA**

**Tener el oficio de autorización que corresponda según tu opción de titulación (ver punto 01 de la tabla abajo mencionada):**

**Opciones CON IMPRESIÓN de tesis o trabajo:**

**Oficio de autorización de impresión definitiva firmado por el jefe(a) de la división de estudios.**

#### **Opciones SIN IMPRESIÓN**

**Oficio de asignación de sinodales con sello de recibido de la división de estudios.**

### **EN TRÁMITE DE POSGRADO:**

- **a) En la Coordinador de Posgrado:**
	- **Confirma que tu estado sea "Activo" en el Sistema de Gestión Estratégica.**
	- **Revisa que no necesites prorroga. En caso de necesitarla, tramítala y entrégala en el Departamento de Servicios Escolares para que sea integrada a tu expediente y puedan continuar con el trámite.**
- **b) En la División de Estudios de Posgrado e Investigación solicita:**
	- **Oficio de solicitud de revisión de expediente y entrégalo en el Departamento de Servicios Escolares en el Área de Certificación, para revisión de expediente y datos del Sistema de Gestión Estratégica**
	- **Original de oficio de autorización de impresión definitiva y acta de revisión de tesis, para que cumplas con el punto 01 de la tabla abajo mencionada.**

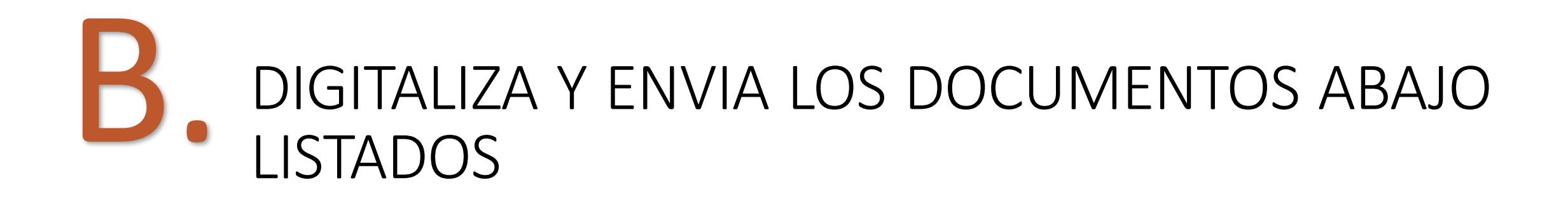

## **IMPORTANTE**

**SÓLO SE ACEPTAN DOCUMENTOS ESCANEADOS EN VERTICAL, CLAROS, ALINEADOS, COMPLETOS, EN FORMATO PDF Y CON UN PESO MÁXIMO POR ARCHIVO DE 500 KB.**

**Si los documentos que enviaste cumplen con las indicaciones abajo señaladas, recibirás en un plazo máximo de 5 días hábiles un correo de confirmación que tu expediente está integrado correctamente y la lista de documentos que deberás entregar en ventanilla.**

- **Crea una carpeta con tu nombre completo empezando por apellidos, escribirlo también con letras mayúsculas y sin acentos.**
- **Escanea del original, los documento listados en la tabla, en formato PDF con tamaño máximo de 500 KB por archivo.**
- **Nombra los archivos como se menciona en la primera columna de la tabla abajo detallada y guárdalos en la carpeta creada con tu nombre.**
- **Comprime la carpeta en formato .zip o .rar**
- **Envía la carpeta comprimida al correo [titulacion.escolares@itmorelia.edu.mx](mailto:titulacion.escolares@itmorelia.edu.mx) escribe como asunto del correo: SOLICITUD DE ACTO RECEPCIONAL**

**Agrega en el correo tu número control, teléfono celular y particular a 10 dígitos (sólo números, sin guiones) para localizarte en caso de que no se pueda abrir la carpeta.**

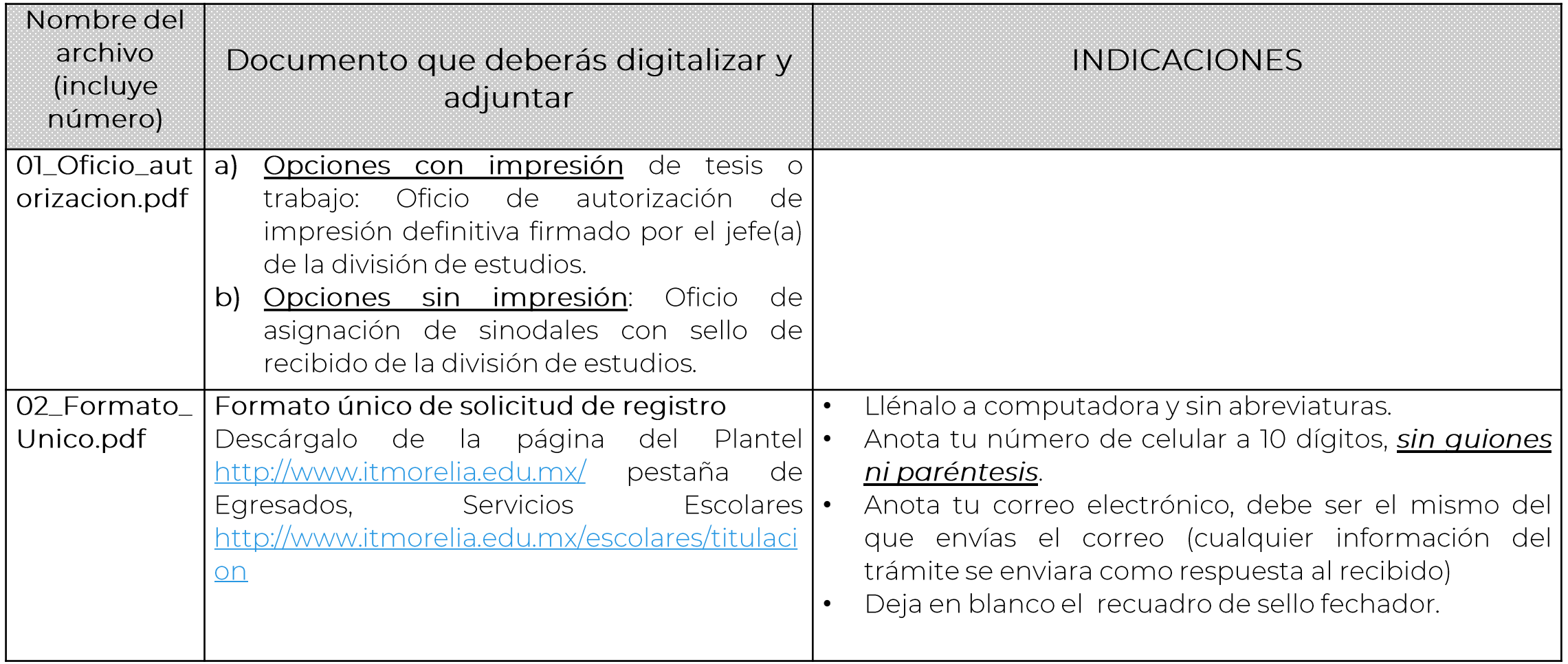

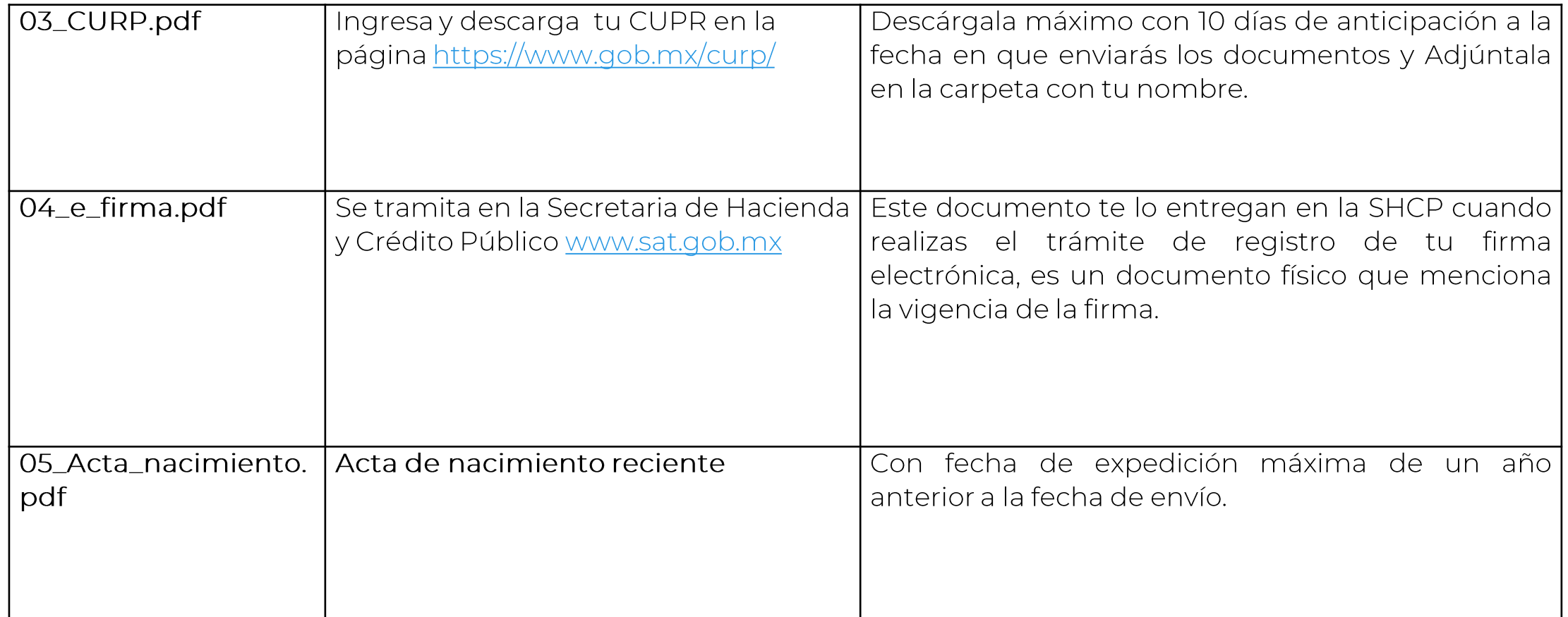

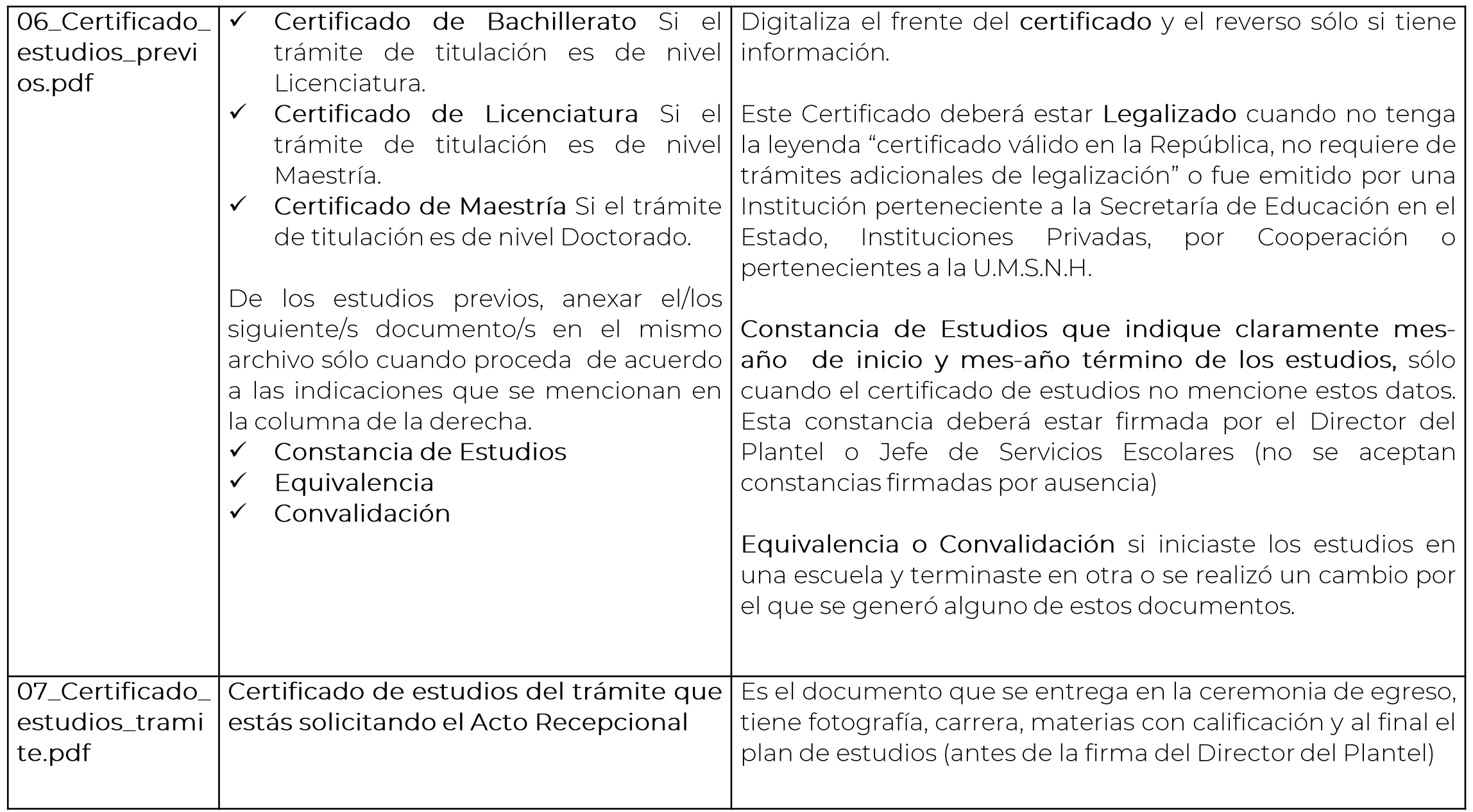

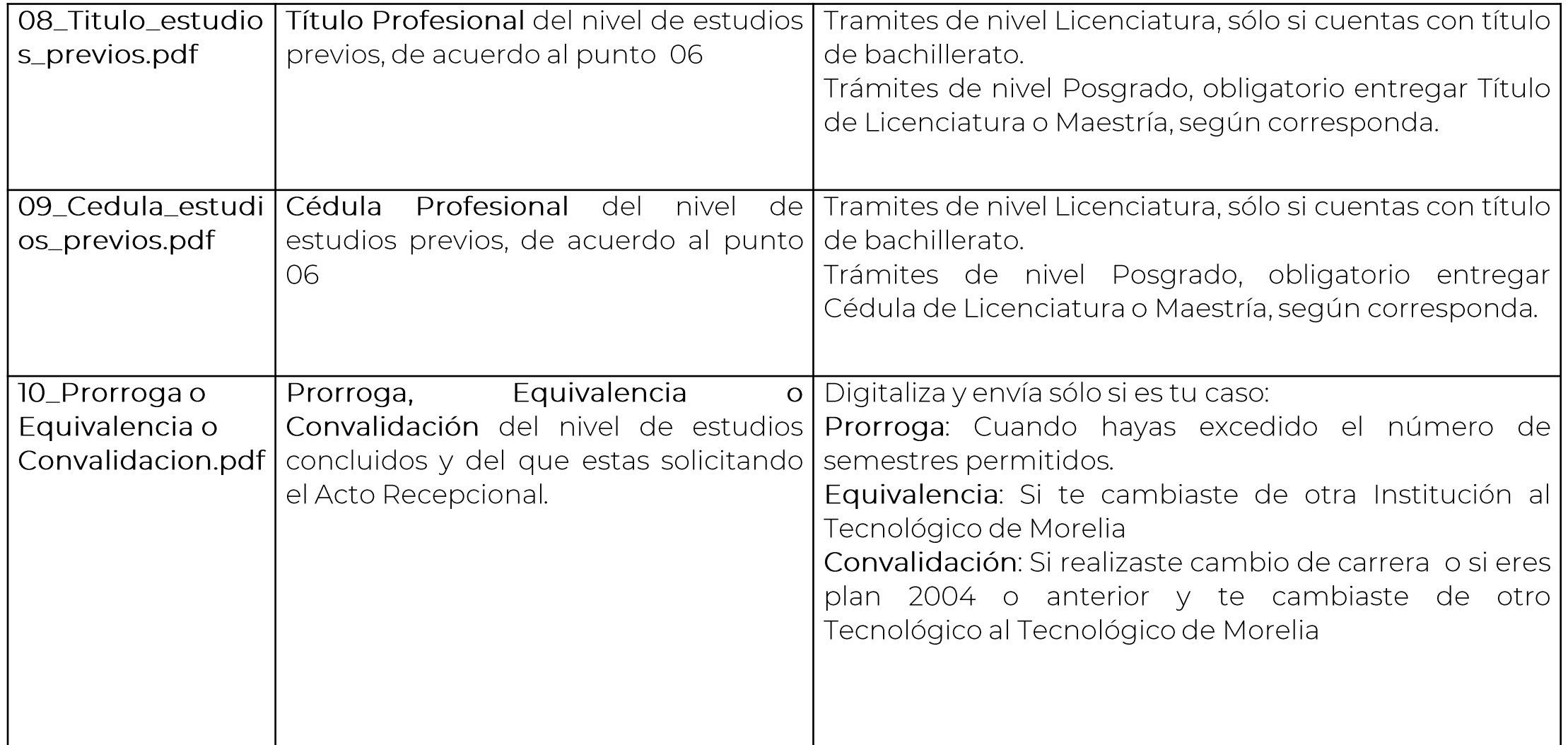

SI TU EXPEDIENTE DIGITAL QUEDÓ INTEGRADO CORRECTAMENTE, SE TE ENVIARA AL CORREO EL PASO 2 **¡SIGUELA LAS INDICACIONES!** Y CONCLUYE TU TRÁMITE ENTREGANDO EN LA VENTANILLA DE TITULACIÓN LOS DOCUMENTOS QUE SE TE PIDAN, EN UN PLAZO MÁXIMO DE 5 DÍAS HÁBILES POSTERIORES A RECIBIR EL CORREO CON EL PASO 2.

**ES IMPORTANTE QUE SEPAS QUE:**

#### **EL TRÁMITE ES PERSONAL**

- **SÓLO SE ACEPTA EXPEDIENTE AL INTERESADO Y QUE HAYA RECIBIDO EL CORREO DE CONFIRMACIÓN.**
- **Los costos y formatos están sujetos a cambios, por lo deberás realizar el trámite dentro de los 5 días a partir de haber recibido el correo de confirmación.**
- **No se acepta ningún documento, sea original (para cotejo) o copia que se presente ilegible, manchado, con corrector, tachaduras y/o enmendaduras.**

**EJEMPLO DE INTEGRACIÓN DE CARPETA**

**ELECTRÓNICA**

## EJEMPLO

Crea una carpeta con tu nombre completo empezando por apellidos.

MUÑOZ REYNA KARLA FERNANDA

 Guarda en carpeta los documentos escaneados y nómbralos como se especifica en la primera columna de la tabla arriba descrita. Nota: Escanea y guarda sólo los documentos que corresponden a tu caso**.**

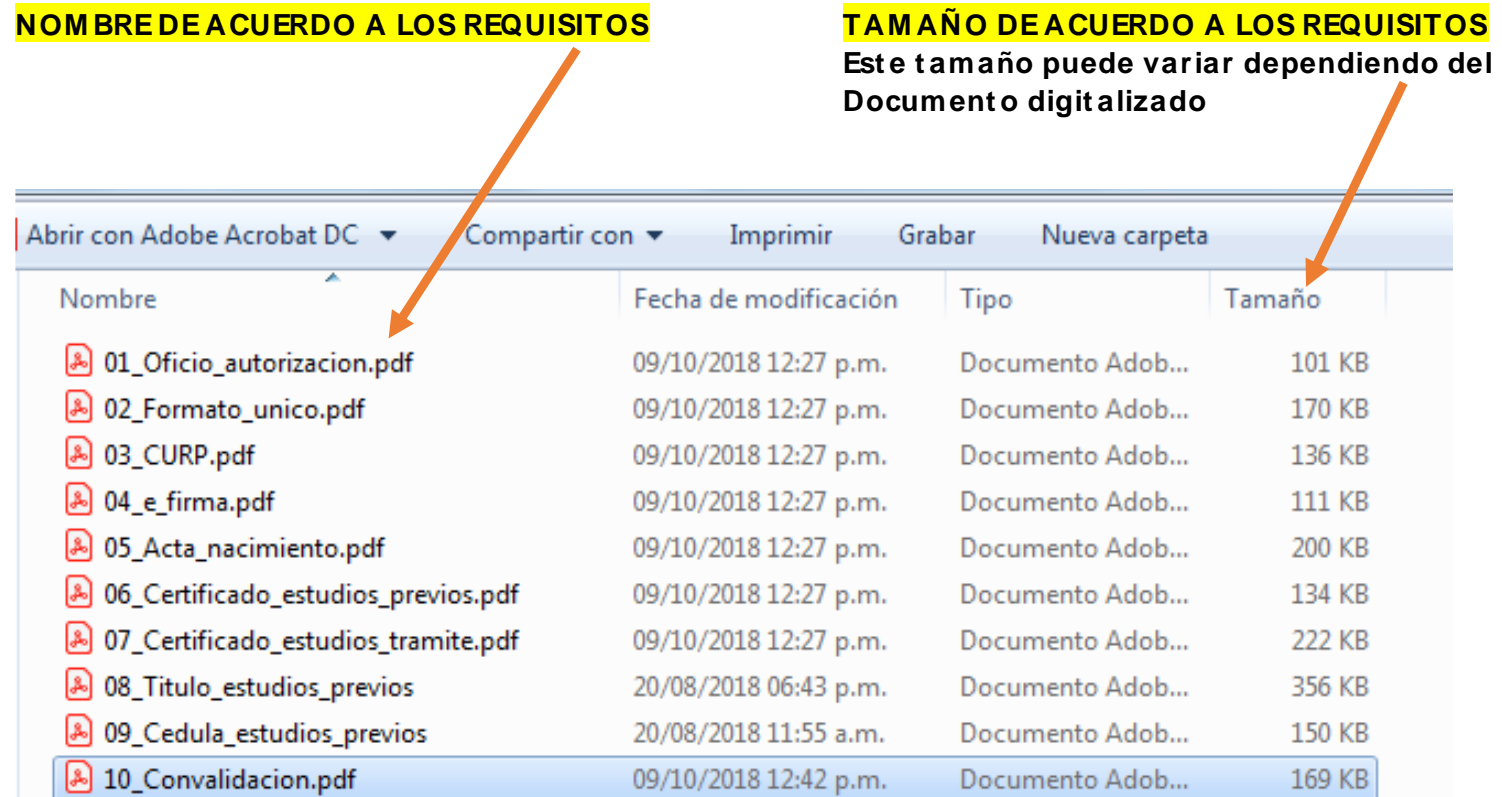

**Archivo 10 se nombrará con el número y el nombre del docum ent o que se anexa, ejemplo:**

- **10\_Prorroga.pdf 0**
- **10\_Equivalencia.pdf 0**
- **10\_Convalidacion.pdf**

COMPRIME LA CARPETA EN .ZIP o .RAR y envíala al correo

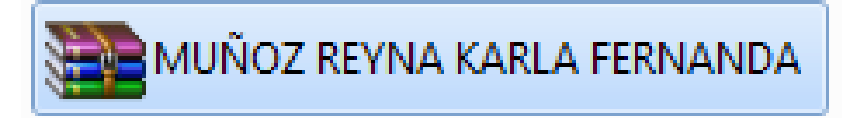